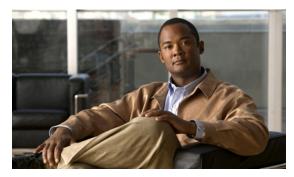

CHAPTER 4

# **Performing Switch Setup Configuration**

# **Restrictions for Performing Switch Setup Configuration**

- The DHCP-based autoconfiguration with a saved configuration process stops if there is not at least one Layer 3 interface in an up state without an assigned IP address in the network.
- Unless you configure a timeout, the DHCP-based autoconfiguration with a saved configuration feature tries indefinitely to download an IP address.
- The auto-install process stops if a configuration file cannot be downloaded or it the configuration file is corrupted.

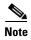

The configuration file that is downloaded from TFTP is merged with the existing configuration in the running configuration but is not saved in the NVRAM unless you enter the **write memory** or **copy running-configuration startup-configuration** privileged EXEC command. Note that if the downloaded configuration is saved to the startup configuration, the feature is not triggered during subsequent system restarts.

# **Information About Performing Switch Setup Configuration**

This chapter describes how to perform your initial switch configuration tasks that include IP address assignments and DHCP autoconfiguration.

## **Switch Boot Process**

To start your switch, you need to follow the procedures in the *Hardware Technical Guide* for installing and powering on the switch and for setting up the initial switch configuration (IP address, subnet mask, default gateway, secret and Telnet passwords, and so forth).

The normal boot process involves the operation of the boot loader software, which performs these activities:

- Performs low-level CPU initialization—Initializes the CPU registers, which control where physical memory is mapped, its quantity and its speed.
- Performs power-on self-test (POST) for the CPU subsystem—Tests the CPU DRAM and the portion of the flash device that makes up the flash file system.
- Initializes the flash memory card file system on the system board.

• Loads a default operating system software image into memory and boots up the switch.

The boot loader provides access to the flash file system before the operating system is loaded. Normally, the boot loader is used only to load, uncompress, and launch the operating system. After the boot loader gives the operating system control of the CPU, the boot loader is not active until the next system reset or power-on.

The switch supports a flash memory card that makes it possible to replace a failed switch without reconfiguring the new switch. The slot for the flash memory card is hot swappable and front-accessed. A cover protects the flash card and holds the card firmly in place. The cover is hinged and closed with a captive screw, which prevents the card from coming loose and protects against shock and vibration.

Use the **show flash:** privileged EXEC command to display the flash memory card file settings. For information about how to remove or replace the flash memory card on the switch, see the *Hardware Technical Guide*.

The boot loader also provides trap-door access into the system if the operating system has problems serious enough that it cannot be used. The trap-door mechanism provides enough access to the system so that if it is necessary, you can format the flash file system, reinstall the operating system software image by using the Xmodem Protocol, and finally restart the operating system. For more information, see "Recovering from Software Failures".

Before you can assign switch information, make sure you have connected a PC or terminal to the console port, and configured the PC or terminal-emulation software baud rate and character format to match these of the switch console port:

- Baud rate default is 9600.
- Data bits default is 8.

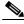

Note

If the data bits option is set to 8, set the parity option to none.

- Stop bits default is 1.
- Parity settings default is none.

# **Default Switch Boot Settings**

| Feature            | Default Setting                                                                                                    |
|--------------------|----------------------------------------------------------------------------------------------------|
|                    | The switch attempts to automatically boot up the system using information in the BOOT environment variable. If the variable is not set, the switch attempts to load and execute the first executable image it can by performing a recursive, depth-first search throughout the flash file system. |
|                    | The Cisco IOS image is stored in a directory that has the same name as the image file (excluding the .bin extension).                                                                                                    |
|                    | In a depth-first search of a directory, each encountered subdirectory is completely searched before continuing the search in the original directory.                                                                                                    |
| Configuration file | Configured switches use the <i>config.text</i> file stored on the system board in flash memory.                                                                                                    |
|                    | A new switch has no configuration file.                                                                                                    |

# **Switch Boot Optimization**

The normal switch boot process involves a memory test, file system check (FSCK), and power-on self-test (POST).

The **boot fast** command in global configuration mode is enabled by default to permit switch boot optimization, which disables these tests and minimizes the bootup time. However, after a system crash this feature is automatically disabled.

Reload sequences occur immediately if your switch is set up to automatically bring up the system by using information in the BOOT environment variable. Otherwise, these reload sequences occur after you enter the manual **boot** command in bootloader configuration mode.

#### **First Reload**

The switch disables the boot fast feature and displays the following warning message:

"Reloading with boot fast feature disabled"

After the system message appears, the system saves the crash information and automatically resets itself for the next reload cycle.

#### **Second Reload**

The boot loader performs its normal full memory test and FSCK check with LED status progress. If the memory and FSCK tests are successful, the system performs additional POST tests and the results are displayed on the console.

The boot fast feature is reenabled after the system comes up successfully.

# **Switch Information Assignment**

You can assign IP information through the switch setup program, through a DHCP server, or manually.

Use the switch setup program if you want to be prompted for specific IP information. With this program, you can also configure a hostname and an enable secret password. The program gives you the option of assigning a Telnet password (to provide security during remote management) and configuring your switch as a command or member switch of a cluster or as a standalone switch. For more information about the setup program, see the *Hardware Technical Guide*.

Use a DHCP server for centralized control and automatic assignment of IP information after the server is configured.

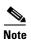

If you are using DHCP, do not respond to any of the questions in the setup program until the switch receives the dynamically assigned IP address and reads the configuration file.

If you are an experienced user familiar with the switch configuration steps, manually configure the switch. Otherwise, use the setup program.

# **Switch Default Settings**

Table 4-1 Switch Default Settings

| Feature                              | Default Setting                                          |
|--------------------------------------|----------------------------------------------------------|
| IP address and subnet mask           | No IP address or subnet mask is defined.                 |
| Default gateway                      | No default gateway is defined.                           |
| Enable secret password               | No password is defined.                                  |
| Hostname                             | The factory-assigned default hostname is <i>Switch</i> . |
| Telnet password                      | No password is defined.                                  |
| Cluster command switch functionality | Disabled.                                                |
| Cluster name                         | No cluster name is defined.                              |
| Manual boot                          | No.                                                      |
| Boot optimization                    | Enabled.                                                 |

# **DHCP-Based Autoconfiguration Overview**

DHCP provides configuration information to Internet hosts and internetworking devices. This protocol consists of two components: one for delivering configuration parameters from a DHCP server to a device and a mechanism for allocating network addresses to devices. DHCP is built on a client-server model, in which designated DHCP servers allocate network addresses and deliver configuration parameters to dynamically configured devices. The switch can act as both a DHCP client and a DHCP server.

During DHCP-based autoconfiguration, your switch (DHCP client) is automatically configured at startup with IP address information and a configuration file.

With DHCP-based autoconfiguration, no DHCP client-side configuration is needed on your switch. However, you need to configure the DHCP server for various lease options associated with IP addresses. If you are using DHCP to relay the configuration file location on the network, you might also need to configure a Trivial File Transfer Protocol (TFTP) server and a Domain Name System (DNS) server.

The DHCP server for your switch can be on the same LAN or on a different LAN than the switch. If the DHCP server is running on a different LAN, you should configure a DHCP relay device between your switch and the DHCP server. A relay device forwards broadcast traffic between two directly connected LANs. A router does not forward broadcast packets, but it forwards packets based on the destination IP address in the received packet.

DHCP-based autoconfiguration replaces the BOOTP client functionality on your switch.

#### **DHCP Client Request Process**

When you boot up your switch, the DHCP client is invoked and requests configuration information from a DHCP server when the configuration file is not present on the switch. If the configuration file is present and the configuration includes the **ip address dhcp** interface configuration command on specific routed interfaces, the DHCP client is invoked and requests the IP address information for those interfaces.

Figure 4-1 shows the sequence of messages that are exchanged between the DHCP client and the DHCP server.

Figure 4-1 DHCP Client and Server Message Exchange

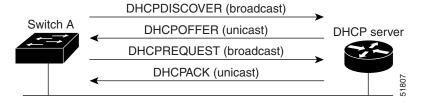

The client, Switch A, broadcasts a DHCPDISCOVER message to locate a DHCP server. The DHCP server offers configuration parameters (such as an IP address, subnet mask, gateway IP address, DNS IP address, a lease for the IP address, and so forth) to the client in a DHCPOFFER unicast message.

In a DHCPREQUEST broadcast message, the client returns a formal request for the offered configuration information to the DHCP server. The formal request is broadcast so that all other DHCP servers that received the DHCPDISCOVER broadcast message from the client can reclaim the IP addresses that they offered to the client.

The DHCP server confirms that the IP address has been allocated to the client by returning a DHCPACK unicast message to the client. With this message, the client and server are bound, and the client uses configuration information received from the server. The amount of information the switch receives depends on how you configure the DHCP serverd in conjunction with the TFTP server. For more information, see the "TFTP Server" section on page 4-7.

If the configuration parameters sent to the client in the DHCPOFFER unicast message are invalid (a configuration error exists), the client returns a DHCPDECLINE broadcast message to the DHCP server.

The DHCP server sends the client a DHCPNAK denial broadcast message, which means that the offered configuration parameters have not been assigned, that an error has occurred during the negotiation of the parameters, or that the client has been slow in responding to the DHCPOFFER message. (The DHCP server assigned the parameters to another client.)

A DHCP client might receive offers from multiple DHCP or BOOTP servers and can accept any of the offers; however, the client usually accepts the first offer it receives. The offer from the DHCP server is not a guarantee that the IP address is allocated to the switch. However, the server usually reserves the address until the client has had a chance to formally request the address. If the switch accepts replies from a BOOTP server and configures itself, the switch broadcasts, instead of unicasts, TFTP requests to obtain the switch configuration file.

The DHCP hostname option allows a group of switches to obtain hostnames and a standard configuration from the central management DHCP server. A client (switch) includes in its DCHPDISCOVER message an option 12 field used to request a hostname and other configuration parameters from the DHCP server. The configuration files on all clients are identical except for their DHCP-obtained hostnames.

If a client has a default hostname (the **hostname** name global configuration command is not configured or the **no hostname** global configuration command is entered to remove the hostname), the DHCP hostname option is not included in the packet when you enter the **ip address dhcp** interface configuration command. In this case, if the client receives the DCHP hostname option from the DHCP interaction while acquiring an IP address for an interface, the client accepts the DHCP hostname option and sets the flag to show that the system now has a hostname configured.

# **DHCP-Based Autoconfiguration and Image Update**

You can use the DHCP image upgrade features to configure a DHCP server to download both a new image and a new configuration file to one or more switches in a network. This helps ensure that each new switch added to a network receives the same image and configuration.

There are two types of DHCP image upgrades: DHCP autoconfiguration and DHCP auto-image update.

## **DHCP Autoconfiguration**

DHCP autoconfiguration downloads a configuration file to one or more switches in your network from a DHCP server. The downloaded configuration file becomes the running configuration of the switch. It does not over write the bootup configuration saved in the flash, until you reload the switch.

## **DHCP Auto-Image Update**

You can use DHCP auto-image upgrade with DHCP autoconfiguration to download both a configuration and a new image to one or more switches in your network. The switch (or switches) downloading the new configuration and the new image can be blank (or only have a default factory configuration loaded).

If the new configuration is downloaded to a switch that already has a configuration, the downloaded configuration is appended to the configuration file stored on the switch. (Any existing configuration is not overwritten by the downloaded one.)

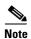

To enable a DHCP auto-image update on the switch, the TFTP server where the image and configuration files are located must be configured with the correct option 67 (the configuration filename), option 66 (the DHCP server hostname) option 150 (the TFTP server address), and option 125 (description of the file) settings.

For procedures to configure the switch as a DHCP server, see the "DHCP Server Configuration Guidelines" section on page 4-7 and the "Configuring DHCP" section of the "IP addressing and Services" section of the *Cisco IOS IP DHCP Configuration Guide*, Release 15.0.

After you install the switch in your network, the auto-image update feature starts. The downloaded configuration file is saved in the running configuration of the switch, and the new image is downloaded and installed on the switch. When you reboot the switch, the configuration is stored in the saved configuration on the switch.

# **DHCP Server Configuration Guidelines**

Follow these guidelines if you are configuring a device as a DHCP server:

- Configure the DHCP server with reserved leases that are bound to each switch by the switch hardware address.
- If you want the switch to receive IP address information, you must configure the DHCP server with these lease options:
  - IP address of the client (required)
  - Subnet mask of the client (required)
  - Router IP address (default gateway address to be used by the switch) (required)
  - DNS server IP address (optional)
- If you want the switch to receive the configuration file from a TFTP server, you must configure the DHCP server with these lease options:
  - TFTP server name (required)
  - Boot filename (the name of the configuration file that the client needs) (recommended)
  - Hostname (optional)
- Depending on the settings of the DHCP server, the switch can receive IP address information, the configuration file, or both.
- If you do not configure the DHCP server with the lease options described previously, it replies to client requests with only those parameters that are configured.
  - If the IP address and the subnet mask are not in the reply, the switch is not configured. If the router IP address or the TFTP server name are not found, the switch might send broadcast, instead of unicast, TFTP requests. Unavailability of other lease options does not affect autoconfiguration.
- The switch can act as a DHCP server. By default, the Cisco IOS DHCP server and relay agent features are enabled on your switch but are not configured. These features are not operational. If your DHCP server is a Cisco device, for additional information about configuring DHCP, see the "Configuring DHCP" section of the "IP Addressing and Services" section of the Cisco IOS IP Configuration Guide on Cisco.com.

## **TFTP Server**

Based on the DHCP server configuration, the switch attempts to download one or more configuration files from the TFTP server. If you configured the DHCP server to respond to the switch with all the options required for IP connectivity to the TFTP server, and if you configured the DHCP server with a TFTP server name, address, and configuration filename, the switch attempts to download the specified configuration file from the specified TFTP server.

If you did not specify the configuration filename, the TFTP server, or if the configuration file could not be downloaded, the switch attempts to download a configuration file by using various combinations of filenames and TFTP server addresses. The files include the specified configuration filename (if any) and

these files: network-config, cisconet.cfg, and *hostname*.config (or *hostname*.cfg), where *hostname* is the switch's current hostname. The TFTP server addresses used include the specified TFTP server address (if any) and the broadcast address (255.255.255).

For the switch to successfully download a configuration file, the TFTP server must contain one or more configuration files in its base directory. The files can include these files:

- The configuration file named in the DHCP reply (the actual switch configuration file).
- The network-confg or the cisconet.cfg file (known as the default configuration files).
- The router-confg or the ciscortr.cfg file (These files contain commands common to all switches. Normally, if the DHCP and TFTP servers are properly configured, these files are not accessed.)

If you specify the TFTP server name in the DHCP server-lease database, you must also configure the TFTP server name-to-IP-address mapping in the DNS-server database.

If the TFTP server to be used is on a different LAN from the switch, or if it is to be accessed by the switch through the broadcast address (which occurs if the DHCP server response does not contain all the required information described previously), a relay must be configured to forward the TFTP packets to the TFTP server. For more information, see the "Relay Device" section on page 4-8. The preferred solution is to configure the DHCP server with all the required information.

### **DNS Server**

The DHCP server uses the DNS server to resolve the TFTP server name to an IP address. You must configure the TFTP server name-to-IP address map on the DNS server. The TFTP server contains the configuration files for the switch.

You can configure the IP addresses of the DNS servers in the lease database of the DHCP server from where the DHCP replies will retrieve them. You can enter up to two DNS server IP addresses in the lease database.

The DNS server can be on the same or on a different LAN as the switch. If it is on a different LAN, the switch must be able to access it through a router.

# **Relay Device**

You must configure a relay device, also referred to as a *relay agent*, when a switch sends broadcast packets that require a response from a host on a different LAN. Examples of broadcast packets that the switch might send are DHCP, DNS, and in some cases, TFTP packets. You must configure this relay device to forward received broadcast packets on an interface to the destination host.

If the relay device is a Cisco router, enable IP routing (**ip routing** global configuration command), and configure helper addresses by using the **ip helper-address** interface configuration command.

For example, in Figure 4-2, configure the router interfaces as follows:

On interface 10.0.0.2:

```
router(config-if)# ip helper-address 20.0.0.2 router(config-if)# ip helper-address 20.0.0.3 router(config-if)# ip helper-address 20.0.0.4

On interface 20.0.0.1:
router(config-if)# ip helper-address 10.0.0.1
```

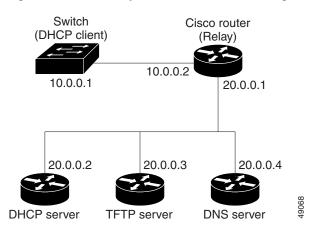

Figure 4-2 Relay Device Used in Autoconfiguration

# **How to Obtain Configuration Files**

Depending on the availability of the IP address and the configuration filename in the DHCP reserved lease, the switch obtains its configuration information in these ways:

• The IP address and the configuration filename is reserved for the switch and provided in the DHCP reply (one-file read method).

The switch receives its IP address, subnet mask, TFTP server address, and the configuration filename from the DHCP server. The switch sends a unicast message to the TFTP server to retrieve the named configuration file from the base directory of the server and upon receipt, it completes its boot-up process.

• The IP address and the configuration filename is reserved for the switch, but the TFTP server address is not provided in the DHCP reply (one-file read method).

The switch receives its IP address, subnet mask, and the configuration filename from the DHCP server. The switch sends a broadcast message to a TFTP server to retrieve the named configuration file from the base directory of the server, and upon receipt, it completes its boot-up process.

• Only the IP address is reserved for the switch and provided in the DHCP reply. The configuration filename is not provided (two-file read method).

The switch receives its IP address, subnet mask, and the TFTP server address from the DHCP server. The switch sends a unicast message to the TFTP server to retrieve the network-confg or cisconet.cfg default configuration file. (If the network-confg file cannot be read, the switch reads the cisconet.cfg file.)

The default configuration file contains the hostnames-to-IP-address mapping for the switch. The switch fills its host table with the information in the file and obtains its hostname. If the hostname is not found in the file, the switch uses the hostname in the DHCP reply. If the hostname is not specified in the DHCP reply, the switch uses the default *Switch* as its hostname.

After obtaining its hostname from the default configuration file or the DHCP reply, the switch reads the configuration file that has the same name as its hostname (*hostname*-confg or *hostname*.cfg, depending on whether network-confg or cisconet.cfg was read earlier) from the TFTP server. If the cisconet.cfg file is read, the filename of the host is truncated to eight characters.

If the switch cannot read the network-confg, cisconet.cfg, or the hostname file, it reads the router-confg file. If the switch cannot read the router-confg file, it reads the ciscortr.cfg file.

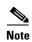

The switch broadcasts TFTP server requests if the TFTP server is not obtained from the DHCP replies, if all attempts to read the configuration file through unicast transmissions fail, or if the TFTP server name cannot be resolved to an IP address.

#### **How to Control Environment Variables**

With a normally operating switch, you enter the boot loader mode only through a switch console connection configured for 9600 b/s. Unplug the switch power cord, and press the switch **Mode** button while reconnecting the power cord. You can release the **Mode** button a second or two after the LED above port 1 turns off. Then the boot loader *switch*: prompt appears.

The switch boot loader software provides support for nonvolatile environment variables, which can be used to control how the boot loader or any other software running on the system behaves. Boot loader environment variables are similar to environment variables that can be set on UNIX or DOS systems.

Environment variables that have values are stored in flash memory outside of the flash file system.

Each line in these files contains an environment variable name and an equal sign followed by the value of the variable. A variable has no value if it is not listed in this file; it has a value if it is listed in the file even if the value is a null string. A variable that is set to a null string (for example, "") is a variable with a value. Many environment variables are predefined and have default values.

Environment variables store two kinds of data:

- Data that controls code, which does not read the Cisco IOS configuration file. For example, the name of a boot loader helper file, which extends or patches the functionality of the boot loader can be stored as an environment variable.
- Data that controls code, which is responsible for reading the Cisco IOS configuration file. For example, the name of the Cisco IOS configuration file can be stored as an environment variable.

You can change the settings of the environment variables by accessing the boot loader or by using Cisco IOS commands. Under normal circumstances, it is not necessary to alter the setting of the environment variables.

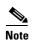

For complete syntax and usage information for the boot loader commands and environment variables, see the command reference for this release.

#### **Common Environment Variables**

Table 4-2 describes the function of the most common environment variables.

Table 4-2 Environment Variables

| Variable                        | Boot Loader Command                                                                                                    | Cisco IOS Global Configuration Command                                                                                                    |
|---------------------------------|----------------------------------------------------------------------------------------------------|----------------------------------------------------------------------------------------------------|
| BOOT                            | set BOOT filesystem:/file-url                                                                                                    | boot system filesystem:/file-url                                                                                                    |
|                                 | A semicolon-separated list of executable files to try to load and execute when automatically booting. If the BOOT environment variable is not set, the system attempts to load and execute the first executable image it can find by using a recursive, depth-first search through the flash file system. If the BOOT variable is set but the specified images cannot be loaded, the system attempts to boot the first bootable file that it can find in the flash file system. | Specifies the Cisco IOS image to load during the next boot cycle. This command changes the setting of the BOOT environment variable.                                                                                                    |
| MANUAL_BOOT set MANUAL_BOOT yes |                                                                                                    | boot manual                                                                                                    |
|                                 | Decides whether the switch automatically or manually boots up.  Valid values are 1, yes, 0, and no. If it is set to no or 0, the boot loader attempts to automatically boot up the system. If it is set to anything else, you must manually boot up the switch from the boot loader mode.                                                                                                    | Enables manually booting up the switch during the next boot cycle and changes the setting of the MANUAL_BOOT environment variable.  The next time you reboot the system, the switch is in boot loader mode. To boot up the system, use the <b>boot flash</b> : filesystem: Ifile-url boot loader command, and specify the name of the bootable image. |
| CONFIG_FILE                     | set CONFIG_FILE flash:/file-url                                                                                                    | boot config-file flash:/file-url                                                                                                    |
|                                 | Changes the filename that Cisco IOS uses to read and write a nonvolatile copy of the system configuration.                                                                                                    | Specifies the filename that Cisco IOS uses to read and write a nonvolatile copy of the system configuration. This command changes the CONFIG_FILE environment variable.                                                                                                    |

# **Scheduled Reload of the Software Image**

You can schedule a reload of the software image to occur on the switch at a later time (for example, late at night or during the weekend when the switch is used less), or you can synchronize a reload network-wide (for example, to perform a software upgrade on all switches in the network).

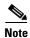

A scheduled reload must take place within approximately 24 days.

You have these reload options:

- Software reload to take effect in the specified minutes or hours and minutes. The reload must take place within approximately 24 days. You can specify the reason for the reload in a string up to 255 characters in length.
- Software reload to take place at the specified time (using a 24-hour clock). If you specify the month and day, the reload is scheduled to take place at the specified time and date. If you do not specify the month and day, the reload takes place at the specified time on the current day (if the specified time is later than the current time) or on the next day (if the specified time is earlier than the current time). Specifying 00:00 schedules the reload for midnight.

The **reload** command halts the system. If the system is not set to manually boot up, it reboots itself.

If your switch is configured for manual booting, do not reload it from a virtual terminal. This restriction prevents the switch from entering the boot loader mode and thereby taking it from the remote user's control.

If you modify your configuration file, the switch prompts you to save the configuration before reloading. During the save operation, the system requests whether you want to proceed with the save if the CONFIG\_FILE environment variable points to a startup configuration file that no longer exists. If you proceed in this situation, the system enters setup mode upon reload.

To cancel a previously scheduled reload, use the reload cancel privileged EXEC command.

# **How to Perform Switch Setup Configuration**

Using DHCP to download a new image and a new configuration to a switch requires that you configure at least two switches. One switch acts as a DHCP and TFTP server and the second switch (client) is configured to download either a new configuration file or a new configuration file and a new image file.

# **Configuring DHCP Autoconfiguration (Only Configuration File)**

This task describes how to configure DHCP autoconfiguration of the TFTP and DHCP settings on a new switch to download a new configuration file.

|        | Command                                          | Purpose                                                                                                    |  |
|--------|--------------------------------------------------|----------------------------------------------------------------------------------------------------|--|
| Step 1 | configure terminal                               | Enters global configuration mode.                                                                                                    |  |
| Step 2 | ip dhcp poolname                                 | Creates a name for the DHCP Server address pool, and enters DHCP pool configuration mode.                                                                                                    |  |
| Step 3 | bootfile filename                                | Specifies the name of the configuration file that is used as a boot image.                                                                                                    |  |
| Step 4 | <b>network</b> network-number mask prefix-length | Specifies the subnet network number and mask of the DHCP address pool.                                                                                                    |  |
|        |                                                  | Note The prefix length specifies the number of bits that comprise the address prefix. The prefix is an alternative way of specifying the network mask of the client. The prefix length must be preceded by a forward slash (/). |  |
| Step 5 | default-router address                           | Specifies the IP address of the default router for a DHCP client.                                                                                                    |  |
| Step 6 | option 150 address                               | Specifies the IP address of the TFTP server.                                                                                                    |  |

|         | Command                            | Purpose                                                                       |
|---------|------------------------------------|-------------------------------------------------------------------------------|
| Step 7  | exit                               | Returns to global configuration mode.                                         |
| Step 8  | tftp-server flash:filename.text    | Specifies the configuration file on the TFTP server.                          |
| Step 9  | interface interface-id             | Specifies the address of the client that will receive the configuration file. |
| Step 10 | no switchport                      | Puts the interface into Layer 3 mode.                                         |
| Step 11 | ip address address mask            | Specifies the IP address and mask for the interface.                          |
| Step 12 | end                                | Returns to privileged EXEC mode.                                              |
| Step 13 | copy running-config startup-config | (Optional) Saves your entries in the configuration file.                      |

## **Configuring DHCP Auto-Image Update (Configuration File and Image)**

This task describes DHCP autoconfiguration to configure TFTP and DHCP settings on a new switch to download a new image and a new configuration file.

#### **Before You Begin**

You must create a text file (for example, autoinstall\_dhcp) that will be uploaded to the switch. In the text file, put the name of the image that you want to download. This image must be a tar and not a bin file.

|         | Command                                   | Purpose                                                                                                    |  |
|---------|-------------------------------------------|----------------------------------------------------------------------------------------------------|--|
| Step 1  | configure terminal                        | Enters global configuration mode.                                                                                                    |  |
| Step 2  | ip dhcp pool name                         | Creates a name for the DHCP server address pool and enters DHCP pool configuration mode.                                                                                                    |  |
| Step 3  | bootfile filename                         | Specifies the name of the file that is used as a boot image.                                                                                                    |  |
| Step 4  | network network-number mask prefix-length | Specifies the subnet network number and mask of the DHCP address pool.                                                                                                    |  |
|         |                                           | Note The prefix length specifies the number of bits that comprise the address prefix. The prefix is an alternative way of specifying the network mask of the client. The prefix length must be preceded by a forward slash (/). |  |
| Step 5  | default-router address                    | Specifies the IP address of the default router for a DHCP client.                                                                                                    |  |
| Step 6  | option 150 address                        | Specifies the IP address of the TFTP server.                                                                                                    |  |
| Step 7  | option 125 hex                            | Specifies the path to the text file that describes the path to the image file.                                                                                                    |  |
| Step 8  | copy tftp flash filename.txt              | Uploads the text file to the switch.                                                                                                    |  |
| Step 9  | copy tftp flash imagename.tar             | Uploads the tar file for the new image to the switch.                                                                                                    |  |
| Step 10 | exit                                      | Returns to global configuration mode.                                                                                                    |  |
| Step 11 | tftp-server flash:config.text             | Specifies the Cisco IOS configuration file on the TFTP server.                                                                                                    |  |
| Step 12 | tftp-server flash:imagename.tar           | Specifies the image name on the TFTP server.                                                                                                    |  |
| Step 13 | tftp-server flash:filename.txt            | Specifies the text file that contains the name of the image file to download.                                                                                                    |  |
| Step 14 | interface interface-id                    | Specifies the address of the client that will receive the configuration file.                                                                                                    |  |
| Step 15 | no switchport                             | Puts the interface into Layer 3 mode.                                                                                                    |  |

|         | Command                            | Purpose                                                  |
|---------|------------------------------------|----------------------------------------------------------|
| Step 16 | ip address address mask            | Specifies the IP address and mask for the interface.     |
| Step 17 | end                                | Returns to privileged EXEC mode.                         |
| Step 18 | copy running-config startup-config | (Optional) Saves your entries in the configuration file. |

## **Configuring the Client**

You should only configure and enable the Layer 3 interface. Do not assign an IP address or DHCP-based autoconfiguration with a saved configuration.

|        | Command                                  | Purpose                                                                                                    |
|--------|------------------------------------------|----------------------------------------------------------------------------------------------------|
| Step 1 | configure terminal                       | Enters global configuration mode.                                                                                    |
| Step 2 | boot host dhcp                           | Enables autoconfiguration with a saved configuration.                                                                |
| Step 3 | boot host retry timeout timeout-value    | (Optional) Sets the amount of time the system tries to download a configuration file.                                |
|        |                                          | <b>Note</b> If you do not set a timeout, the system tries indefinitely to obtain an IP address from the DHCP server. |
| Step 4 | banner config-save ^C warning-message ^C | (Optional) Creates warning messages to be displayed when you try to save the configuration file to NVRAM.            |
| Step 5 | end                                      | Returns to privileged EXEC mode.                                                                                     |
| Step 6 | show boot                                | Verifies the configuration.                                                                                          |

# **Manually Assigning IP Information on a Routed Port**

This task describes how to manually assign IP information on a Layer 3 routed port.

| Command                       | Purpose                                                                                                    |
|-------------------------------|----------------------------------------------------------------------------------------------------|
| configure terminal            | Enters global configuration mode.                                                                                                    |
| interface type id             | Enters interface configuration mode.                                                                                                    |
| no switchport                 | Configures an interface into Layer 3 mode.                                                                                                    |
| ip address address mask       | Specifies the IP address and mask for the interface.                                                                                                    |
| exit                          | Returns to global configuration mode.                                                                                                    |
| ip default-gateway ip-address | Enters the IP address of the next-hop router interface that is directly connected to the switch where a default gateway is being configured. The default gateway receives IP packets with unresolved destination IP addresses from the switch. |
|                               | Once the default gateway is configured, the switch has connectivity to the remote networks with which a host needs to communicate.                                                                                                    |
|                               | <b>Note</b> When your switch is configured to route with IP, it does not need to have a default gateway set.                                                                                                    |
| end                           | Returns to privileged EXEC mode.                                                                                                    |

|        | Command                            | Purpose                                                  |
|--------|------------------------------------|----------------------------------------------------------|
| Step 8 | show ip redirects                  | Verifies the configured default gateway.                 |
| Step 9 | copy running-config startup-config | (Optional) Saves your entries in the configuration file. |

# **Manually Assigning IP Information to SVIs**

This task describes how to manually assign IP information to multiple switched virtual interfaces (SVIs).

| Command                            | Purpose                                                                                                    |  |
|------------------------------------|----------------------------------------------------------------------------------------------------|--|
| configure terminal                 | Enters global configuration mode.                                                                                                    |  |
| interface vlan vlan-id             | Enters interface configuration mode, and enters the VLAN to which the IP information is assigned. The VLAN range is 1 to 4096.                                                                                                    |  |
| ip address ip-address subnet-mask  | Enters the IP address and subnet mask.                                                                                                    |  |
| exit                               | Returns to global configuration mode.                                                                                                    |  |
| ip default-gateway ip-address      | Enters the IP address of the next-hop router interface that is directly connected to the switch where a default gateway is being configured. default gateway receives IP packets with unresolved destination IP addresses from the switch. |  |
|                                    | Once the default gateway is configured, the switch has connectivity to the remote networks with which a host needs to communicate.                                                                                                    |  |
|                                    | <b>Note</b> When your switch is configured to route with IP, it does not need to have a default gateway set.                                                                                                    |  |
| end                                | Returns to privileged EXEC mode.                                                                                                    |  |
| show interfaces vlan vlan-id       | Verifies the configured IP address.                                                                                                    |  |
| show ip redirects                  | Verifies the configured default gateway.                                                                                                    |  |
| copy running-config startup-config | (Optional) Saves your entries in the configuration file.                                                                                                    |  |

# **Modifying the Startup Configuration**

# **Specifying the Filename to Read and Write the System Configuration**

By default, the Cisco IOS software uses the *config.text* file to read and write a nonvolatile copy of the system configuration. However, you can specify a different filename, which will be loaded during the next boot-up cycle.

|        | Command                            | Purpose                                                                                                    |
|--------|------------------------------------|----------------------------------------------------------------------------------------------------|
| Step 1 | configure terminal                 | Enters global configuration mode.                                                                                     |
| Step 2 | boot config-file flash:/file-url   | Specifies the configuration file to load during the next boot-up cycle.                                               |
|        |                                    | For <i>file-url</i> , specify the path (directory) and the configuration filename.                                    |
|        |                                    | Filenames and directory names are case sensitive.                                                                     |
| Step 3 | end                                | Returns to privileged EXEC mode.                                                                                      |
| Step 4 | show boot                          | Verifies your entries.                                                                                                |
|        |                                    | The <b>boot config-file</b> global configuration command changes the setting of the CONFIG_FILE environment variable. |
| Step 5 | copy running-config startup-config | (Optional) Saves your entries in the configuration file.                                                              |

# **Manually Booting the Switch**

By default, the switch automatically boots up; however, you can configure it to manually boot up.

#### **Before You Begin**

Use a standalone switch for this task.

|                                                                                               | Command                            | Purpose                                                                                                    |  |  |
|-----------------------------------------------------------------------------------------------|------------------------------------|----------------------------------------------------------------------------------------------------|--|--|
| Step 1                                                                                        | configure terminal                 | Enters global configuration mode.                                                                                                    |  |  |
| Step 2boot manualEnables the switch to manually bookStep 3endReturns to privileged EXEC mode. |                                    | Enables the switch to manually boot up during the next boot cycle.                                                                                                    |  |  |
|                                                                                               |                                    | Returns to privileged EXEC mode.                                                                                                    |  |  |
| Step 4 show boot Verifies your entries.                                                       |                                    | Verifies your entries.                                                                                                    |  |  |
|                                                                                               |                                    | The <b>boot manual</b> global command changes the setting of the MANUAL_BOOT environment variable.                                                                                               |  |  |
|                                                                                               |                                    | The next time you reboot the system, the switch is in boot loader mode, shown by the switch: prompt. To boot up the system, use the <b>boot</b> <i>filesystem:lfile-url</i> boot loader command. |  |  |
|                                                                                               |                                    | • For filesystem:, use flash: for the system board flash device.                                                                                                    |  |  |
|                                                                                               |                                    | • For <i>file-url</i> , specify the path (directory) and the name of the bootable image.                                                                                                    |  |  |
|                                                                                               |                                    | Filenames and directory names are case sensitive.                                                                                                    |  |  |
| Step 5                                                                                        | copy running-config startup-config | (Optional) Saves your entries in the configuration file.                                                                                                    |  |  |

#### **Booting a Specific Software Image**

By default, the switch attempts to automatically boot up the system using information in the BOOT environment variable. If this variable is not set, the switch attempts to load and execute the first executable image it can by performing a recursive, depth-first search throughout the flash file system. In a depth-first search of a directory, each encountered subdirectory is completely searched before continuing the search in the original directory. However, you can specify a specific image to boot up.

|        | Command                            | Purpose                                                                                                    |
|--------|------------------------------------|----------------------------------------------------------------------------------------------------|
| Step 1 | configure terminal                 | Enters global configuration mode.                                                                                                    |
| Step 2 | boot system filesystem:/file-url   | Configures the switch to boot a specific image in flash memory during the next boot cycle.                                              |
|        |                                    | • For filesystem:, use flash: for the system board flash device.                                                                        |
|        |                                    | • For <i>file-url</i> , specify the path (directory) and the name of the bootable image.                                                |
|        |                                    | Filenames and directory names are case sensitive.                                                                                       |
| Step 3 | end                                | Returns to privileged EXEC mode.                                                                                                    |
| Step 4 | show boot                          | Verifies your entries.                                                                                                    |
|        |                                    | The <b>boot system</b> global command changes the setting of the BOOT environment variable.                                             |
|        |                                    | During the next boot cycle, the switch attempts to automatically boot up the system using information in the BOOT environment variable. |
| Step 5 | copy running-config startup-config | (Optional) Saves your entries in the configuration file.                                                                                |

# **Monitoring Switch Setup Configuration**

# **Verifying the Switch Running Configuration**

You can check the configuration settings that you entered or changes that you made by entering this privileged EXEC command:

```
Switch# show running-config
Building configuration...

Current configuration: 1363 bytes
!
version 12.2
no service pad
service timestamps debug uptime
service timestamps log uptime
no service password-encryption
!
hostname Switch A
!
enable secret 5 $1$ej9.$DMUvAUnZOAmvmgqBEzIxEO
!
. <output truncated>
```

```
interface gigabitethernet1/1
no switchport
ip address 172.20.137.50 255.255.255.0
!
interface gigabitethernet1/2
mvr type source

<output truncated>
...!
interface VLAN1
ip address 172.20.137.50 255.255.255.0
no ip directed-broadcast
!
ip default-gateway 172.20.137.1 !
!
snmp-server community private RW
snmp-server community public RO
snmp-server community private@es0 RW
snmp-server community public@es0 RO
snmp-server chassis-id 0x12
!
end
```

To store the configuration or changes you have made to your startup configuration in flash memory, enter this privileged EXEC command:

```
Switch# copy running-config startup-config Destination filename [startup-config]? Building configuration...
```

This command saves the configuration settings that you made. If you fail to do this, your configuration will be lost the next time you reload the system. To display information stored in the NVRAM section of flash memory, use the **show startup-config** or **more startup-config** privileged EXEC command.

For more information about alternative locations from which to copy the configuration file, see Appendix A, "Working with the Cisco IOS File System, Configuration Files, and Software Images."

# **Configuration Examples for Performing Switch Setup Configuration**

# **Retrieving IP Information Using DHCP-Based Autoconfiguration: Example**

Switch A reads its configuration file as follows:

- It obtains its IP address 10.0.0.21 from the DHCP server.
- If no configuration filename is given in the DHCP server reply, Switch A reads the network-confg file from the base directory of the TFTP server.
- It adds the contents of the network-confg file to its host table.
- It reads its host table by indexing its IP address 10.0.0.21 to its hostname (switcha).
- It reads the configuration file that corresponds to its hostname; for example, it reads switch1-confg
  from the TFTP server.

Switches B through D retrieve their configuration files and IP addresses in the same way.

Figure 4-3 shows a sample network for retrieving IP information by using DHCP-based autoconfiguration.

Figure 4-3 DHCP-Based Autoconfiguration Network Example

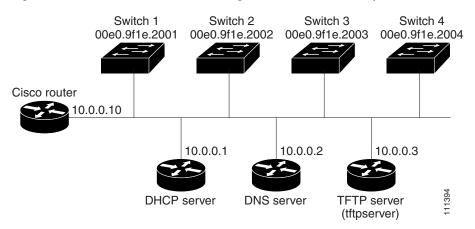

Table 4-3 shows the configuration of the reserved leases on the DHCP server.

Table 4-3 DHCP Server Configuration

|                                               | Switch A                      | Switch B               | Switch C               | Switch D               |
|-----------------------------------------------|-------------------------------|------------------------|------------------------|------------------------|
| Binding key (hardware address)                | 00e0.9f1e.2001                | 00e0.9f1e.2002         | 00e0.9f1e.2003         | 00e0.9f1e.2004         |
| IP address                                    | 10.0.0.21                     | 10.0.0.22              | 10.0.0.23              | 10.0.0.24              |
| Subnet mask                                   | 255.255.255.0                 | 255.255.255.0          | 255.255.255.0          | 255.255.255.0          |
| Router address                                | 10.0.0.10                     | 10.0.0.10              | 10.0.0.10              | 10.0.0.10              |
| DNS server address                            | 10.0.0.2                      | 10.0.0.2               | 10.0.0.2               | 10.0.0.2               |
| TFTP server name                              | <i>tftpserver</i> or 10.0.0.3 | tftpserver or 10.0.0.3 | tftpserver or 10.0.0.3 | tftpserver or 10.0.0.3 |
| Boot filename (configuration file) (optional) | switcha-confg                 | switchb-confg          | switchc-confg          | switchd-confg          |
| Hostname (optional)                           | switcha                       | switchb                | switchc                | switchd                |

#### **DNS Server Configuration**

The DNS server maps the TFTP server name tftpserver to IP address 10.0.0.3.

#### **TFTP Server Configuration (on UNIX)**

The TFTP server base directory is set to /tftpserver/work/. This directory contains the network-confg file used in the two-file read method. This file contains the hostname to be assigned to the switch based on its IP address. The base directory also contains a configuration file for each switch (switcha-confg, switchb-confg, and so forth) as shown in this display:

prompt> cd /tftpserver/work/
prompt> ls
network-confg
switcha-confg
switchb-confg
switchc-confg

```
switchd-confg
prompt> cat network-confg
ip host switcha 10.0.0.21
ip host switchb 10.0.0.22
ip host switchc 10.0.0.23
ip host switchd 10.0.0.24
```

#### **DHCP Client Configuration**

No configuration file is present on Switch A through Switch D.

# Scheduling Software Image Reload: Examples

This example shows how to reload the software on the switch on the current day at 7:30 p.m:

```
Switch# reload at 19:30
Reload scheduled for 19:30:00 UTC Wed Jun 5 1996 (in 2 hours and 25 minutes)
Proceed with reload? [confirm]
```

This example shows how to reload the software on the switch at a future time:

```
Switch# reload at 02:00 jun 20
Reload scheduled for 02:00:00 UTC Thu Jun 20 1996 (in 344 hours and 53 minutes)
Proceed with reload? [confirm]
```

To cancel a previously scheduled reload, use the **reload cancel** privileged EXEC command.

# **Configuring DHCP Auto-Image Update: Example**

```
Switch# configure terminal
Switch(config)# ip dhcp pool pool1
Switch(dhcp-config)# network 10.10.10.0 255.255.255.0
Switch(dhcp-config)# bootfile config-boot.text
Switch(dhcp-config)# default-router 10.10.10.1
Switch(dhcp-config)# option 150 10.10.10.1
Switch(dhcp-config)# exit
Switch(config)# tftp-server flash:config-boot.text
Switch(config)# interface gigabitethernet1/2
Switch(config-if)# no switchport
Switch(config-if)# ip address 10.10.10.1 255.255.255.0
Switch(config-if)# end
```

# **Configuring a Switch as a DHCP Server: Example**

This example shows how to configure a switch as a DHCP server so it downloads a configuration file:

```
Switch# config terminal
Switch(config)# ip dhcp pool pool1
Switch(dhcp-config)# network 10.10.10.0 255.255.255.0
Switch(dhcp-config)# bootfile config-boot.text
Switch(dhcp-config)# default-router 10.10.10.1
Switch(dhcp-config)# option 150 10.10.10.1
Switch(dhcp-config)# option 125 hex
0000.0009.0a05.08661.7574.6f69.6e73.7461.6c6c.5f64.686370
Switch(dhcp-config)# exit
Switch(config)# tftp-server flash:config-boot.text
Switch(config)# tftp-server flash:c-ipservices-mz.122-44.3.SE.tar
Switch(config)# tftp-server flash:ies-lanbase-tar.122-44.EX.tar
```

```
Switch(config) # tftp-server flash:boot-config.text
Switch(config) # tftp-server flash: autoinstall_dhcp
Switch(config) # interface gigabitethernet1/2
Switch(config-if) # no switchport
Switch(config-if) # ip address 10.10.10.1 255.255.255.0
Switch(config-if) # end
```

# **Configuring Client to Download Files from DHCP Server**

This example uses a Layer 3 SVI interface on VLAN 99 to enable DHCP-based autoconfiguration with a saved configuration:

```
Switch# configure terminal
Switch(conf) # boot host dhcp
Switch(conf) # boot host retry timeout 300
Switch(conf)# banner config-save ^C Caution - Saving Configuration File to NVRAM May Cause
You to Nolonger Automatically Download Configuration Files at Reboot^C
Switch(config) # vlan 99
Switch(config-vlan) # interface vlan 99
Switch(config-if) # no shutdown
Switch(config-if)# end
Switch# show boot
BOOT path-list:
Config file:
                     flash:/config.text
Private Config file: flash:/private-config.text
Enable Break:
Manual Boot:
HELPER path-list:
NVRAM/Config file
     buffer size:
                     32768
Timeout for Config
         Download:
                    300 seconds
Config Download
      via DHCP:
                      enabled (next boot: enabled)
Switch#
```

# **Additional References**

The following sections provide references related to switch administration:

# **Related Documents**

| Related Topic                      | Document Title                                           |  |
|------------------------------------|----------------------------------------------------------|--|
| Cisco IE 2000 or ESS-2020 commands | Cisco IE 2000 Switch Command Reference, Release15.0(2)EC |  |
| Cisco IOS basic commands           | Cisco IOS Configuration Fundamentals Command Reference   |  |

# **Standards**

| Standards                                                                                                    | Title |
|----------------------------------------------------------------------------------------------------|-------|
| No new or modified standards are supported by this feature, and support for existing standards has not been modified by this feature. |       |

## **MIBs**

| MIBs | MIBs Link                                                        |
|------|------------------------------------------------------------------|
| _    | To locate and download MIBs using Cisco IOS XR software, use the |
|      | Cisco MIB Locator found at the following URL and choose a        |
|      | platform under the Cisco Access Products menu:                   |
|      | http://cisco.com/public/sw-center/netmgmt/cmtk/mibs.shtml        |

## **RFCs**

| RFCs                                                                                                    | Title |
|----------------------------------------------------------------------------------------------------|-------|
| No new or modified RFCs are supported by this feature, and support for existing RFCs has not been modified by this feature. |       |

# **Technical Assistance**

| Description                                                                                                    | Link                             |
|----------------------------------------------------------------------------------------------------|----------------------------------|
| The Cisco Technical Support website contains thousands of pages of searchable technical content, including links to products, technologies, solutions, technical tips, and tools. Registered Cisco.com users | http://www.cisco.com/techsupport |
| can log in from this page to access even more content.                                                                                                    |                                  |